# **Panda Antivirus**

Panda Antivirus är ett effektivt verktyg för att skydda din dator mot virusangrepp. Programmet söker igenom din hårddisk och dina disketter, och om det finns någon form av virus så blir det raderat.

När du installerar programmet blir du ombedd att sätta in en tom diskett i din dator. Därefter skapas en startdiskett som du kan använda för att starta din dator med om den en dag inte skulle gå att starta på grund av virusangrepp.

Det är möjligt att programmet hittar virus som har legat länge på din hårddisk utan att göra skada. Det är alltså varken programmet eller den här cd:n som plötsligt har smittat din dator. Ta det istället som ett bevis på att antivirusprogrammet fungerar effektivt.

När du har installerat programmet räcker det oftast att välja standardinställningarna. Programmet ställs in så att det automatiskt skannar minnet när du startar din dator.

Panda Antivirus är ett provprogram vilket innebär att du kan pröva det gratis i 30 dagar. Om du därefter beslutar dig för att behålla det måste du köpa en licens.

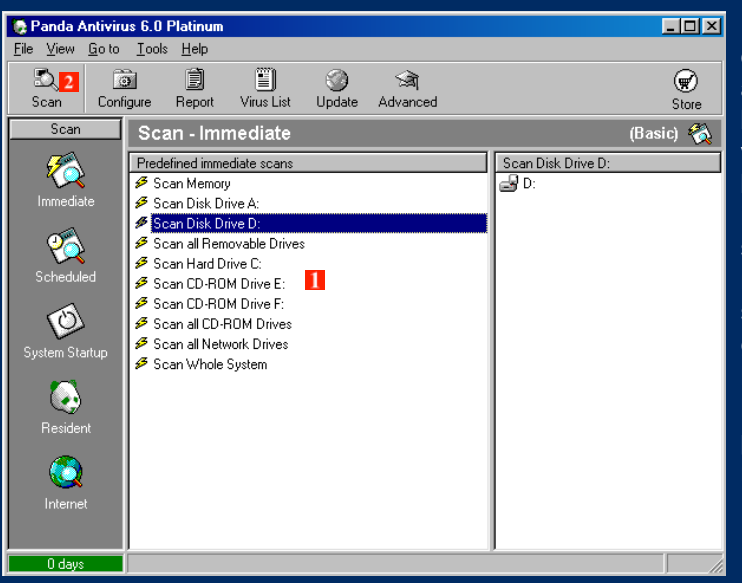

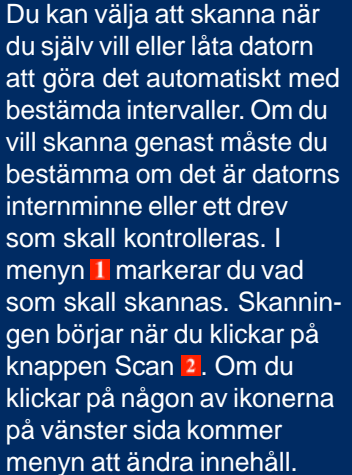

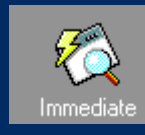

Skanna nu. Den här funktionen kan du använda om du t.ex. vill undersöka en diskett eller en cd som du har fått.

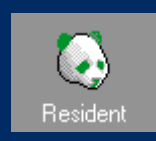

Resident betyder att virusskannern är aktiv i bakgrunden och t.ex. skannar en diskett så snart du sätter den i drevet.

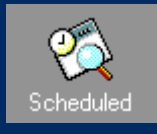

Planerad skanning. Här ställer du in programmet för att skanna ett utvalt drev automatiskt, t.ex. varje tisdag.

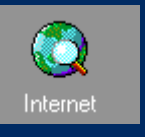

Internetfunktionen ser till att allt vad du hämtar på Internet – filer eller e-post – automatiskt kontrolleras för virus.

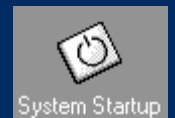

Här väljer du om Panda skall skanna varje gång datorn startas eller varje gång Windows startar.

### **Planlagda skanningar** Startskanning

### $\Box$   $\times$ Re Panda Antivirus 6.0 Platinum File View Goto Tools Help Ð 直 E  $\circledast$  $\overline{31}$  6 Ø E Scan Configure **Save** Report Virus List Update Basic Store Scan Scan - Scheduled (Advanced) 看 Scheduled Scans Frequency Whole System Create New Job Daily **Man** Memory Immediate <sup>1</sup> Memorv  $\bigcirc$  A: Daily  $\overline{\mathbf{3}}$ <sup>1</sup> Hard Drive C: Daily  $\triangle$ D: G m All Network Drives Daily ⊜c Whole System Weekly அ உ Scheduled<sup>1</sup> DP:  $\overline{2}$ 受G:  $\circledcirc$ 로 H: All folders 38  $\overline{\phantom{a}}$ ∄⊸⊯∦A  $\mathbf{Q}$ Á~⊜ C  $\triangleright$ . Boot of C:  $\overline{\mathcal{A}}$  $\overline{5}$ **E** 3com  $\overline{4}$ 绝 **H** Address Book  $\overline{\mathcal{L}}$ 由 图 ADR **E** CHAOS40 d-drev fra ny ▼ 0 days

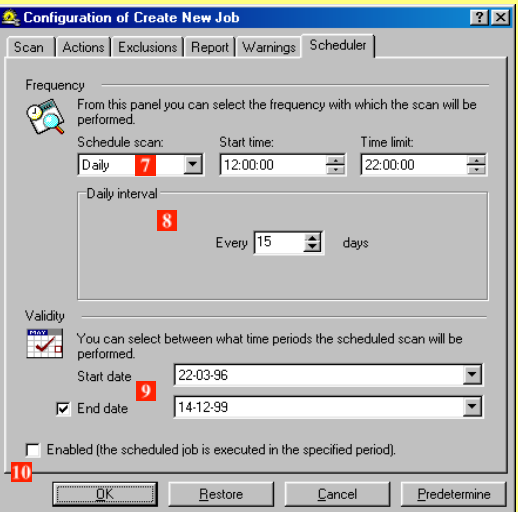

Klicka på knappen **Scheduled** för att öppna planeringsmenyn. Här kan du välja en av de planlagda inställningarna eller skapa ett eget. Om du t.ex. vill skanna både minnet och diverse drev kan du dubbelklicka på raden **Whole System** . Nu kommer virusskannern att kontrollera hela systemet en gång i veckan. Om du väljer **Advanced** bland de översta ikonerna kommer skärmen att se ut som på bilden. Det är också den inställningen du skall an-

vända om du vill ändra på tiderna för skanningen. Klicka på raden **Create New Job** för att skapa din egen skanning. I fönstret för dreven 4 markerar du vilka drev som skall skannas. Klicka sedan på pilknappen 5 för att lägga till drevet i den aktuella planen. Klicka på knappen **Configure** . Här kan du bestämma vid vilken tid arbetet skall utföras. Välj **Daily Z** om du vill ha en skanning varje dag. **Start Time** och **Time Limit** bestämmer när på dagen kontrollen skall börja, respektive hur lång tid den får ta innan den blir avbruten. Under **Weekly Scheduling** kan du välja ve**ckoskanningar och i Validity D kan du välja** under hur lång period de planlagda skanningarna skall ske. Klicka på **Enabled** för att aktivera de planlagda skanningarna.

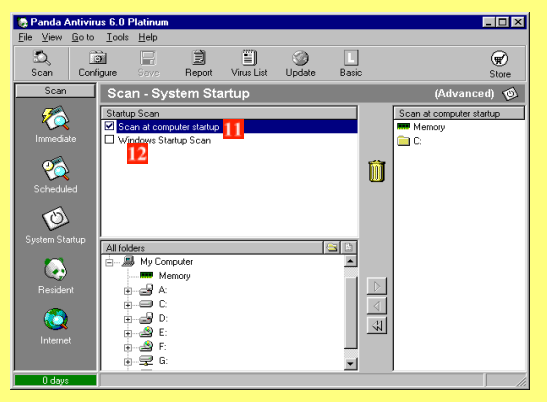

Klicka på knappen System Startup. Här kan du ställa in programmet på att företa virusskanning varje gång du startar din dator **II** eller varje gång Windows startas **D.** I fönstret för de olika enheterna kan du välja vilka som skall skannas när maskinen startar.

## **Om du upptäcker virus**

Om Panda antivirus hittar ett virus på t.ex. en diskett öppnas en dialogbox som berättar vilken slags virus det rör sig om och var den hittades. Du blir tillfrågad vad du vill göra och kan t.ex. välja att ta bort viruset från den angripna filen. I vissa fall blir du ombedd att stänga av datorn, sätta i din startdiskett och börja om från början. Startdisketten blir du ombedd att skapa när du installerar programmet. Det kan som sagt inträffa att programmet hittar ett virus som du aldrig har upptäckt i din dator eller på någon av dina disketter. Det är nämligen inte alltid ett virus får din dator att bära sig konstigt åt. Ett eventuellt virus stammar med andra ord inte från denna cd, den är med garanti 100 procent virusfri.